## **Technical Bulletin CS-10-02**

**Troubleshooting Tips for SpectraLink 6020 Wireless Handsets** 

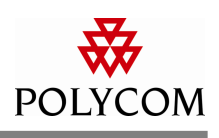

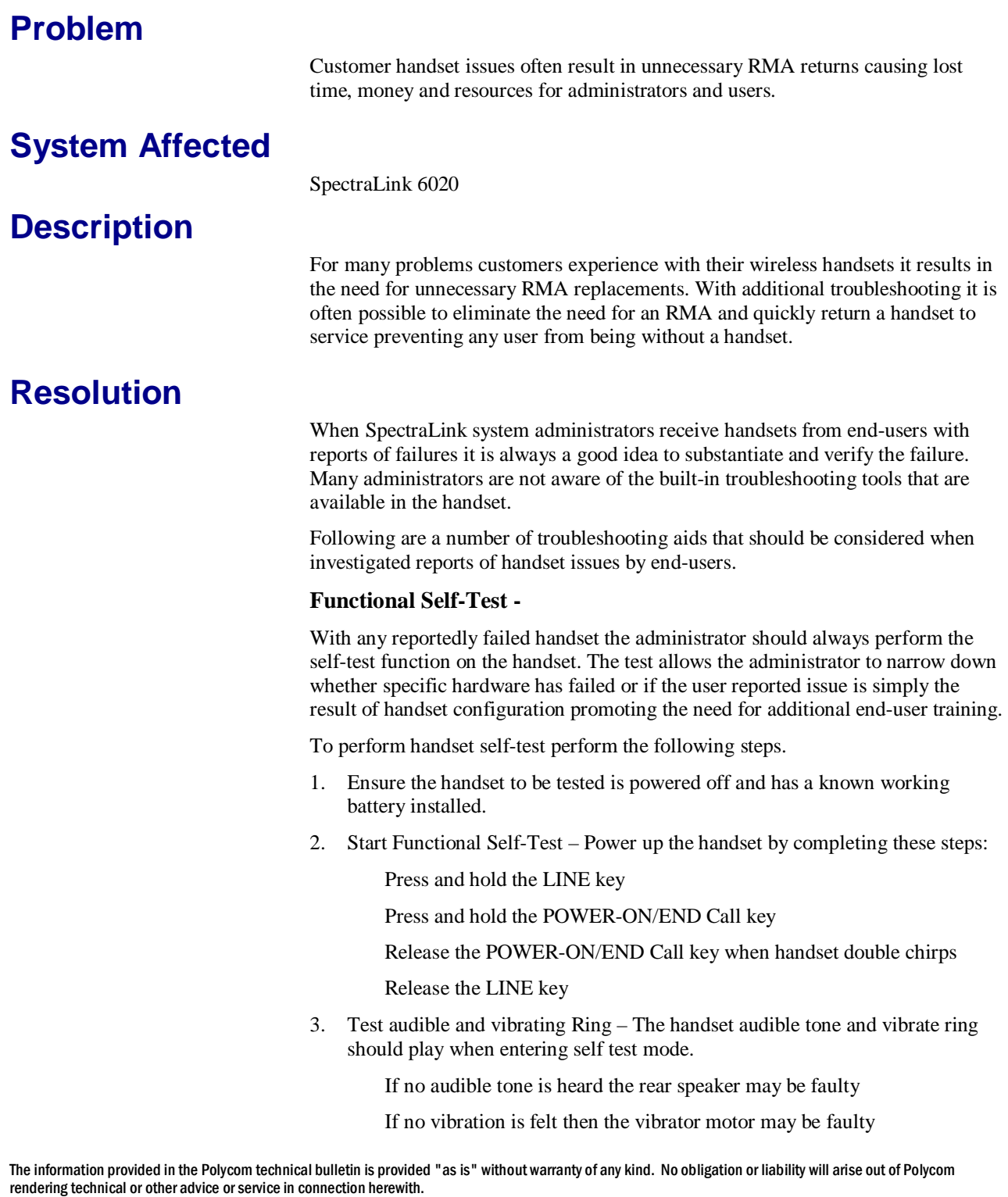

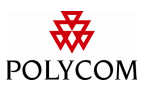

4. Test display – Observe the solid lines scrolling on the display and look for any missing pixels. The backlight will be active for a short time as well after entering self-test.

> If there are missing pixels or there are no scrolling lines then the display may be faulty

If there is no backlight at self-test start then the display may be faulty

5. Test microphone and earpiece speaker – Gently brush the microphone opening and listen for sound coming from the earpiece speaker.

> If no audio is heard from the earpiece speaker then the microphone may be faulty

> If no audio is heard from the earpiece speaker then the earpiece speaker may be faulty

> > Note: If the handset can power up and enter a call then…

If the far-end cannot hear the wireless handset the microphone is faulty

If the far-end cannot be heard on the wireless handset the earpiece speaker is faulty

6. Test keypad function – Press each key on the keypad one at a time except the POWER-ON/END Call key to hear a key tone played.

> Each key, including side keys, soft keys and rocker pad keys, will produce an audible tone. The tone is constant until the key is released at which point the tone should end.

> > If any key below the display does not produce a tone then the keypad is faulty

If the volume side keys do not produce a tone then the side keys are faulty

Note: Pressing the LINE key will cause the phone to briefly enter a special engineering diagnostic mode during which time a number of different tones play and the display will cease scrolling, the keypad will be disabled and the microphone will also stop receiving. When this special test completes the scrolling lines will disappear and an engineering code will be displayed. At this time the keypad and microphone tests can once again be accessed.

If any of the above tests fail this will indicate that a hardware fault has most likely occurred and it will be necessary to obtain a replacement handset. Please contact your Polycom Service Partner or contact the Polycom RMA Help Desk at 1-800- 775-5330.

## **Restoring Factory Defaults –**

In some situations it may be necessary to restore a handset to factory defaults as a step in troubleshooting undesirable behavior with a handset. Most often a restore defaults will be necessary to address unidentifiable changes to the handset's configuration by an end-user. For example, if a user complains the ringer volume of their handset is too low they may have adjusted the profile in the phone to either

The information provided in the Polycom technical bulletin is provided "as is" without warranty of any kind. No obligation or liability will arise out of Polycom rendering technical or other advice or service in connection herewith.

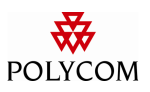

turn down the ringer or possibly even disable it completely. And resetting the handset to defaults is a quick means to confirm where an issue may lie.

To restore defaults on the SpectraLink 6020 handset perform the following steps:

- 1. Ensure the handset to be reset is powered off and has a known to be working battery installed.
- 2. Power on the handset and wait for it to come to the standby screen with the Ext. showing.
- 3. Press the CFG soft key on the handset and scroll down to the Admin Settings and press the OK key.
- 4. Enter the handset password and press the OK key.

Default handset password is 123456

5. Scroll down to Restore Defaults and press the OK key.

Verify the reset by pressing the soft key under the YES text on the display.

It is recommended that the handset be power cycled at this point to ensure all settings in the handset get properly initialized. The handset should now be reconfigured for the specific end-user and tested to determine if issue is resolved or remains.

If the issue remains please contact your Polycom Service Partner or Polycom Technical Support for further troubleshooting at 1-800-775-5330.

The information provided in the Polycom technical bulletin is provided "as is" without warranty of any kind. No obligation or liability will arise out of Polycom rendering technical or other advice or service in connection herewith.

## **Handset Error Messages –**

Handset error messages can be a powerful tool for any administrator when determining the reason for a handset failure. Error messages can aid in determining whether the handset's configuration is inconsistent with the site requirements or to help pinpoint the potential source of the problem, such as a PBX issue or possible coverage issue.

The following is a list of error messages that may result in a handset being returned for RMA replacement and the troubleshooting steps that should be attempted prior to seeking a replacement.

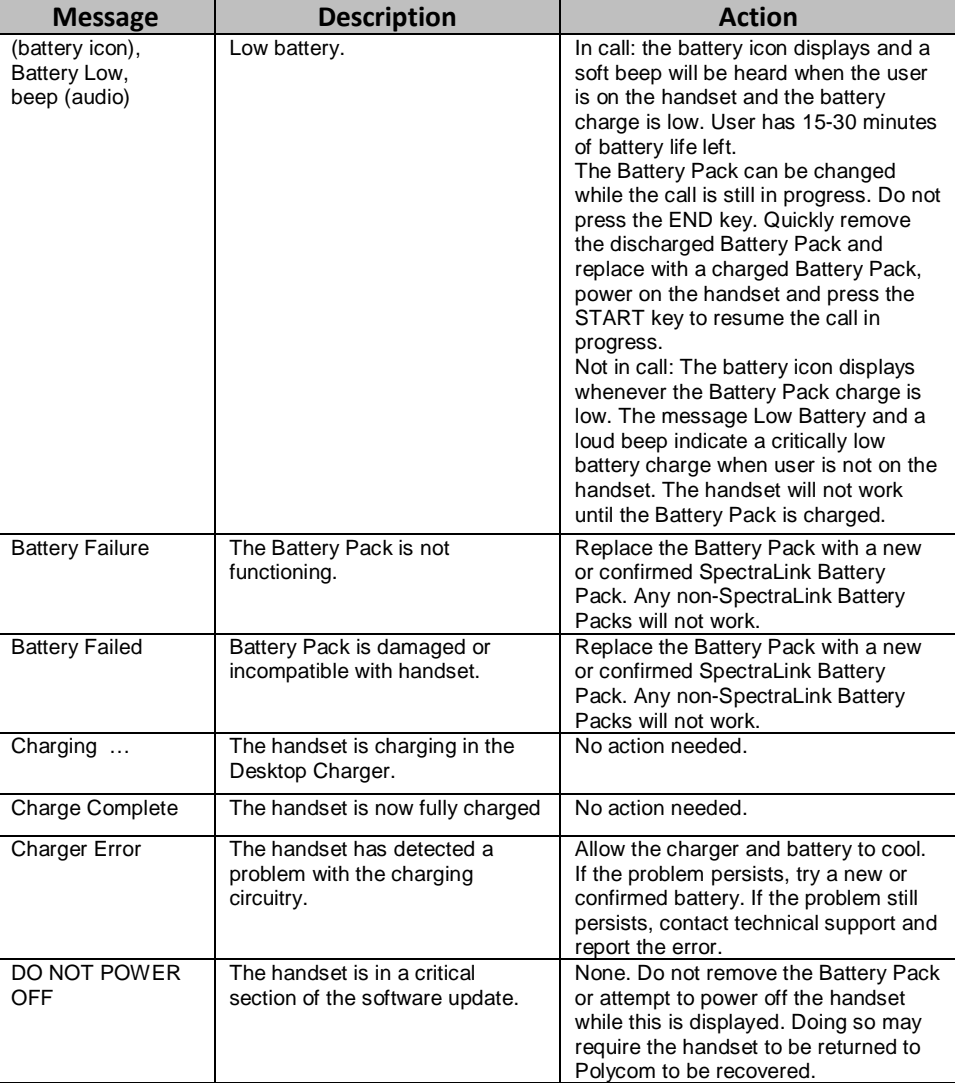

The information provided in the Polycom technical bulletin is provided "as is" without warranty of any kind. No obligation or liability will arise out of Polycom rendering technical or other advice or service in connection herewith.

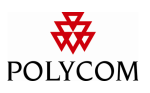

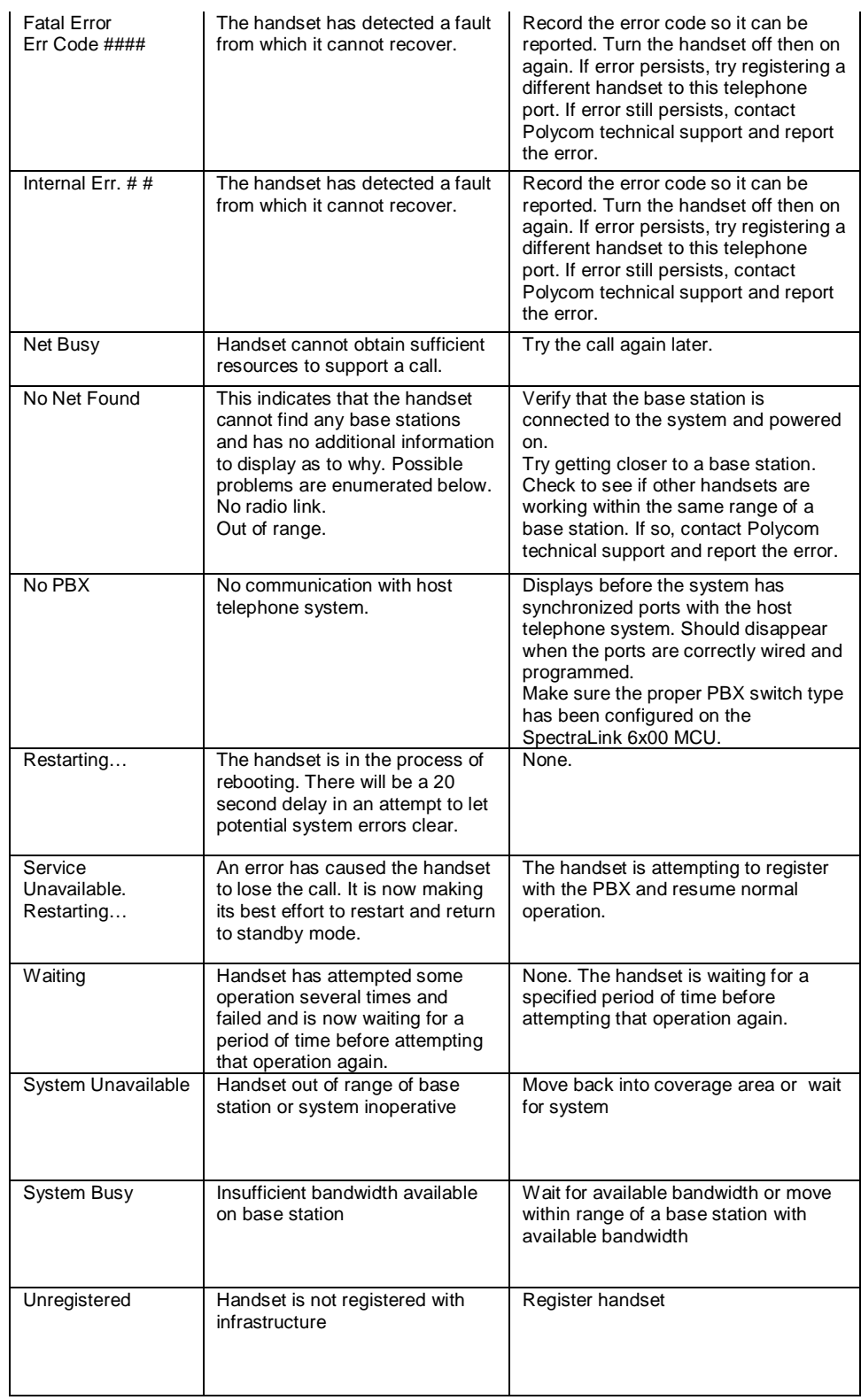

The information provided in the Polycom technical bulletin is provided "as is" without warranty of any kind. No obligation or liability will arise out of Polycom rendering technical or other advice or service in connection herewith.

**Contract Contract** 

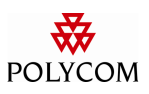

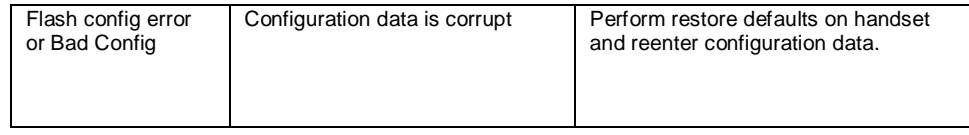

Troubleshooting wireless handset issues will help to achieve a faster recovery from failures and helps to ensure end-users are able to continue to have a working handset available to them as much as possible. While not all troubleshooting steps can resolve a handset issue in the field the vast majority can be resolved without an RMA.

It is well worth the few extra minutes needed to verify the reported failure as it can prevent unnecessary RMA returns saving money, time and resources for administrators and users.

The information provided in the Polycom technical bulletin is provided "as is" without warranty of any kind. No obligation or liability will arise out of Polycom rendering technical or other advice or service in connection herewith.